# **Deploy Jitsi with Docker + High Quality**

Every eolab.de has to be changed to your URL.

### **Prerequisits**

- Ubuntu Server 20.04
- Docker and Docker-Compose are installed
- Running NGINX Reverse Proxy
- A SSL certificate for the desired url

## **Downloading Jitsi**

- 1. git clone https://github.com/jitsi/docker-jitsi-meet.git
- 2. mv docker-jitsi-meet/ jitsi-meet/
- 3. cd jitsi-meet/
- 4. cp env.example .env
- 5. ./gen-passwords.sh
- 6. mkdir  $-p \sim /$ . jitsi-meetcfg/{web/letsencrypt,transcripts,prosody,jicofo,jvb,jigasi,jibri}

## **Configuring Jitsi**

- 1. nano .env
- 2. make sure it uses an unused port

HTTP\_PORT=8000

3. set timezone

TZ=Europe/Berlin

4. set the later used public URL

PUBLIC\_URL=https://meet.eolab.de

#### **Configuring NGINX**

- 1. sudo nano /etc/nginx/sites-available/eolab.de
- 2. make sure there is a redirect from HTTP to https (port 80 to 443)
- 3. add this to the top

```
upstream jitsi {
   server localhost:8000;
}
```
change the port if needed

4. add this to the bottom

```
server {
   listen 443 ssl http2;
   listen [::]:443 ssl http2;
  server name meet.eolab.de;
  ssl certificate /etc/letsencrypt/live/meet.eolab.de/fullchain.pem;
  ssl certificate key /etc/letsencrypt/live/meet.eolab.de/privkey.pem;
   include snippets/ssl-params.conf;
   add_header Strict-Transport-Security "max-age=31536000;
includeSubdomains; preload";
  add header X-Xss-Protection "1; mode=block";
   add_header X-Content-Type-Options nosniff;
  add header Referrer-Policy same-origin;
   proxy_cookie_path / "/; HTTPOnly; Secure";
  add header Expect-CT "enforce, max-age=21600";
  add header Feature-Policy "payment none";
  keepalive timeout 70;
   sendfile on;
  client max body size 0;
   gzip on;
   gzip_disable "msie6";
   gzip_vary on;
   gzip_proxied any;
  gzip comp level 6;
   gzip_buffers 16 8k;
   gzip_http_version 1.1;
   gzip_types text/plain text/css application/json
application/javascript text/xml application/xml application/xml+rss
text/javascri$
    location / {
        log not found off;
```

```
 proxy_cache_valid 200 120m;
        proxy_set_header Host $http_host;
        proxy set header X-Real-IP $remote addr;
         proxy_set_header X-Forwarded-For
$proxy_add_x_forwarded_for;
       proxy set header X-Scheme $scheme;
         proxy_pass http://jitsi/;
         }
   location ~ ^/colibri-ws/([a-zA-Z0-9-\.]+)/(.*) {
        tcp_nodelay on;
        proxy http version 1.1;
        proxy set header Upgrade $http upgrade;
        proxy set header Connection "upgrade";
        proxy_pass http://jitsi/colibri-ws/$1/$2$is_args$args;
 }
    location /xmpp-websocket {
       tcp nodelay on;
        proxy http version 1.1;
         proxy_set_header Upgrade $http_upgrade;
        proxy set header Connection "upgrade";
        proxy set header Host $host;
         proxy_pass http://jitsi/xmpp-websocket;
        }
}
```
make sure to change the server name, ssl certificate and ssl certificate key

- 5. Save and quit the file
- 6. sudo systemctl restart nginx

#### **Start Jitsi**

1. docker-compose up -d

#### **Configure Jitsi with internal authentication for creating rooms**

- 1. make sure Jitsi was run at least once
- 2. stop it if its running

docker-compose stop

3. rm -r ~/.jitsi-meet-cfg

- 4. mkdir -p ~/.jitsi-meetcfg/{web/letsencrypt,transcripts,prosody,jicofo,jvb,jigasi,jibri}
- 5. nano .env
- 6. ENABLE\_AUTH=1
- 7. ENABLE GUESTS=1
- 8. AUTH\_TYPE=internal
- 9. Save and quit the file
- 10. docker-compose up -d
- 11. find the container id of the jitsi\_prosody container and copy that

docker ps -a

- 12. docker exec -it CONTAINER-ID-HERE /bin/bash
- 13. su
- 14. change the username and password in this command:

```
prosodyctl --config /config/prosody.cfg.lua register username
meet.jitsi password
```
- 15. exit
- 16. exit

From: <https://wiki.eolab.de/>- **HSRW EOLab Wiki**

Permanent link: **[https://wiki.eolab.de/doku.php?id=user:jan001:jitsi\\_docker&rev=1617289368](https://wiki.eolab.de/doku.php?id=user:jan001:jitsi_docker&rev=1617289368)**

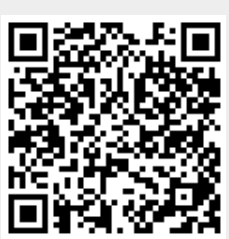

Last update: **2021/08/24 17:34**